### Pipeline gràfic programable

Professors de G

grup Moving

Classes de G, 1213Q2

Professors de G (grup Moving) Pipeline gràfic programable 1112Q2 1/21

4 0 8

→ 母  $\rightarrow$  <span id="page-0-0"></span>目

- 4 重 8 - 4 重 8

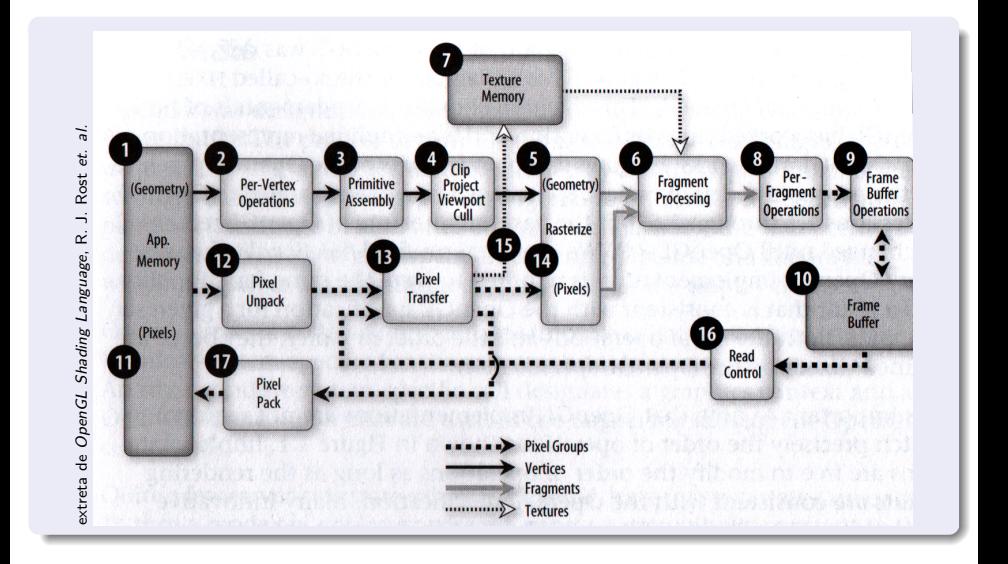

4 0 8 → 母→ Þ

化重新润滑

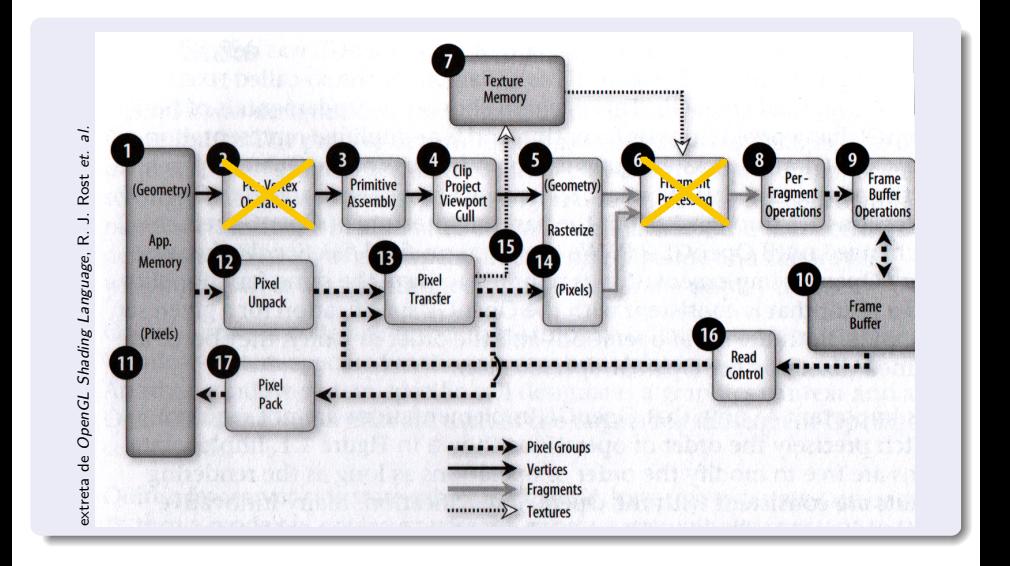

4 0 8

 $\leftarrow$   $\leftarrow$   $\leftarrow$ 

**Biskop** 重

 $\rightarrow$ 

Þ

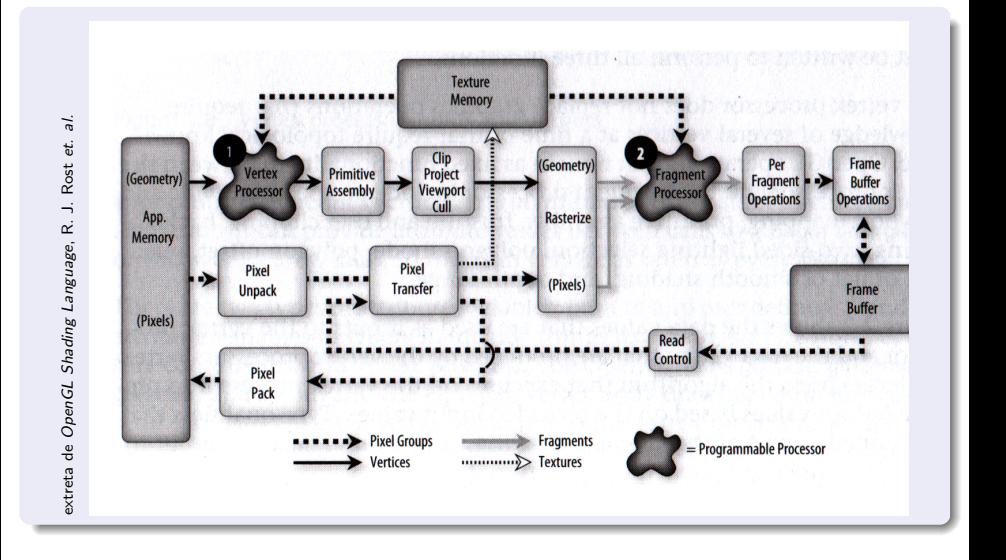

4 日下 -4 伊  $\rightarrow$  $\mathcal{A}$  . E K K Þ

Þ

#### Funcionalitats substituïdes

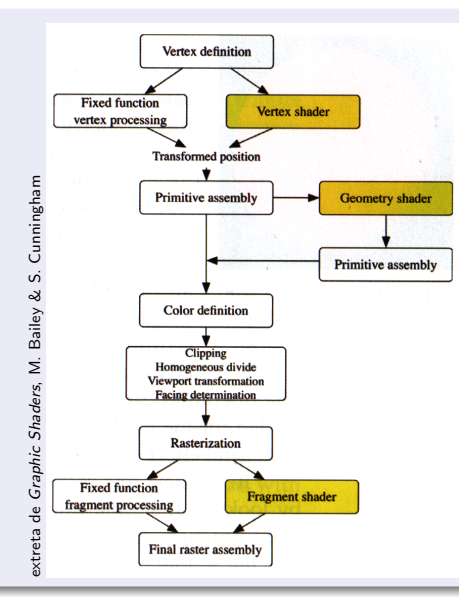

Professors de G (grup Moving) Pipeline gràfic programable 1112Q2 3/21

Fluxe d'informació als shaders

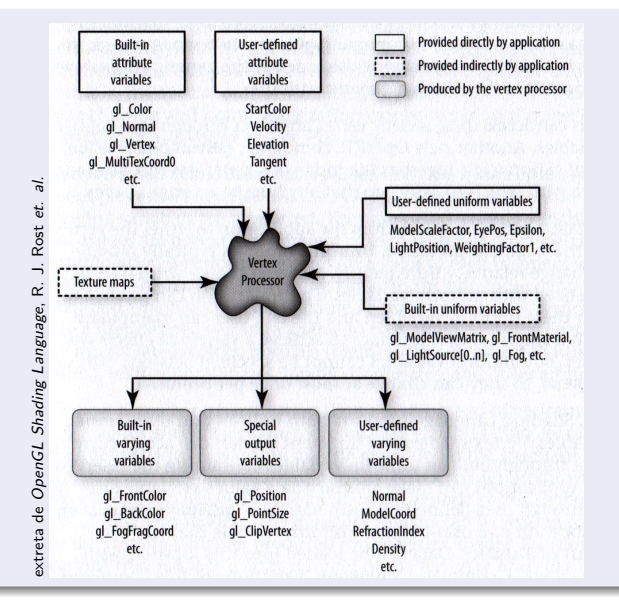

Professors de G (grup Moving) Pipeline gràfic programable 1112Q2 4/21

Fluxe d'informació als shaders

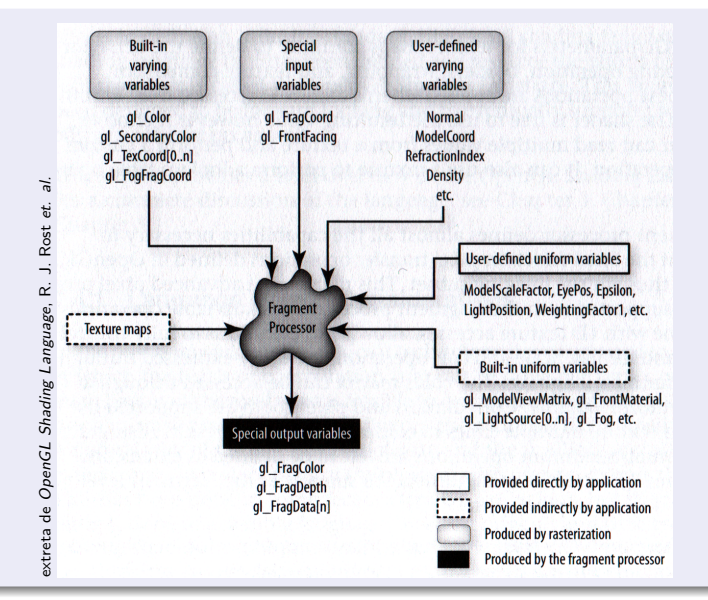

Professors de G (grup Moving) Pipeline gràfic programable 1112Q2 4/21

#### Llenguatges de programació dels *shaders*

- Cg (C per gràfics) Llenguatge desenvolupat per Nvidia. Col·laboració amb Microsoft. Basat en C.
- HLSL (High-Level Shader Language) Llenguatge desenvolupat per Microsoft. Col·laboració amb Nvidia. Basat en C.
- GLSL (GL Shader Language Llenguatge estandaritzat pel OpenGL Architecture Board a partir del release 2.0.

 $\Omega$ 

#### Llenguatges de programació dels *shaders*

- Cg (C per gràfics) Llenguatge desenvolupat per Nvidia. Col·laboració amb Microsoft. Basat en C.
- HLSL (High-Level Shader Language) Llenguatge desenvolupat per Microsoft. Col·laboració amb Nvidia. Basat en C.
- GLSL (GL Shader Language Llenguatge estandaritzat pel OpenGL Architecture Board a partir del release 2.0.

 $\Omega$ 

#### Eines

#### FOSS

- BuGLe (http://www.opengl.org/sdk/tools/BuGLe)
- **•** Shader Maker (http://cg.in.tu-clausthal.de/publications.shtml#shader maker)

#### Lliure distribució

- **•** ShaderDesigner (http://www.opengl.org/sdk/tools/ShaderDesigner/)
- glsldevil (http://www.vis.uni-stuttgart.de/glsldevil/)
- gDEBugger (http://www.gremedy.com/)

Més moltes altres específiques d'alguna plataforma...

 $QQ$ 

イロト イ押ト イヨト イヨト

#### Evolució

#### **Versions**

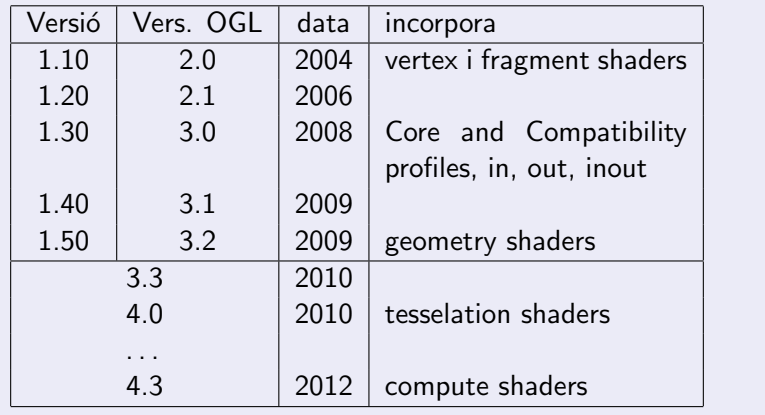

 $2990$ 

K ロ ▶ K 御 ▶ K 君 ▶ K 君 ▶

## Evolució

#### Versions

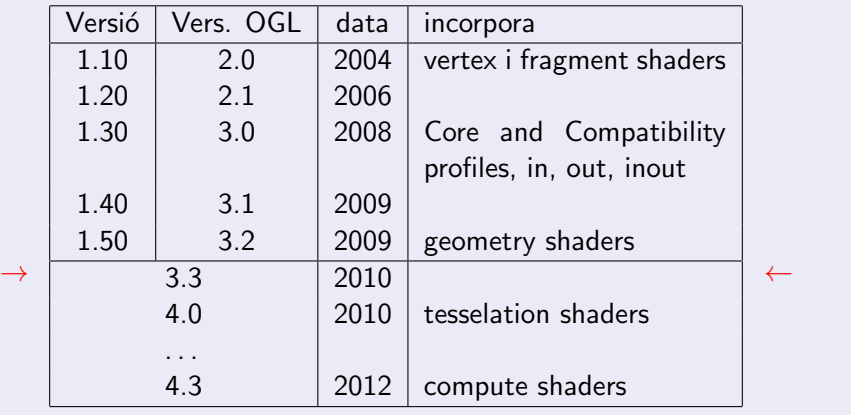

 $2990$ 

K ロ ▶ K 御 ▶ K 君 ▶ K 君 ▶

#### Exemple de vertex shader

```
1 void main ()
2 \sim {
3 gl_Position = gl_ModelViewProjectionMatrix *
4 gl_Vertex;
5 gl_FrontColor = gl_Color ;
6 }
```
#### Exemple de fragment shader

```
1 void main ()
2 \{3 gl_FragColor = gl_Color ;
4 }
```
 $\leftarrow$   $\Box$ 

 $\langle \vert \langle \vert \vert \vert \rangle \rangle$  and  $\langle \vert \vert \vert \rangle$  and  $\langle \vert \vert \rangle$  and  $\langle \vert \vert \rangle$ 

 $PQQ$ 

Un exemple una mica més complex ( $\dot{a}$  la 1.20)

```
1 varying vec3 Normal ;
2
3 void main (void) {
4 Normal = normalize ( gl_NormalMatrix *
5 gl_Normal );
6 gl_Position =
7 gl_ModelViewProjectionMatrix *
8 gl_Vertex;
9 }
```
化重氮 化重氮

Un exemple una mica més complex ( $\dot{a}$  la 1.20), 2.

```
1 uniform vec3 DiffuseColor ;
2 uniform vec3 PhongColor ;
3 uniform float Edge ;
4 uniform float Phong ;
5 varying vec3 Normal ;
6
7 void main (void) {
8 vec3 color = DiffuseColor ;
9 \t{float f = dot (vec3(0,0,1), Normal)};_{10} if (abs(f) < Edge) color = \text{vec}3(0);
11 if (f>Phong) color = PhongColor;
_{12} gl_FragColor = vec4(color, 1);
13 }
```
Un exemple una mica més complex ( $\dot{a}$  la 3.30 Compatibility)

```
1 # version 330 Compatibility
2 out vec3 Normal ;
3
4 void main ( void ) {
5 Normal = normalize ( gl_NormalMatrix *
6 gl_Normal );
7 gl_Position =
8 gl_ModelViewProjectionMatrix *
9 gl_Vertex;
10 }
```
. . . 3 . . 3 .

Un exemple una mica més complex ( $\dot{a}$  la 3.30 Compatibility), 2.

```
1 # version 330 Compatibility
2 uniform vec3 DiffuseColor ;
3 uniform vec3 PhongColor ;
4 uniform float Edge ;
5 uniform float Phong ;
6 in vec3 Normal ;
7
8 void main (void) {
9 vec3 color = DiffuseColor ;
_{10} float f = dot (vec3(0,0,1), Normal);
_{11} if (abs(f) < Edge) color = vec3(0);
_{12} if (f>Phong) color = PhongColor;
13 gl_FragColor = vec4(color, 1);
14 }
```
## Elements del llenguatge

**Tipus bàsics** 

#### **Escalars**

int, float, bool

#### **Vectorials**

vec2, vec3, vec4, mat2, mat3, mat4, ivec3, bvec4,...

#### **Constructors**

```
Hi ha arrays: mat2 mats [3];
i també structs:
```

```
1 struct light {
2 vec3 color ;
3 vec3 pos ;
4 };
```
que defineixen implícitament constructors: light  $11(col,p)$ ;

# Elements del llenguatge

Funcions

N'hi ha moltes, especialment en les àrees que poden interessar quan tractem geometria o volem dibuixar. Per exemple, radians(), degrees(),  $sin()$ ,  $cos()$ ,  $tan()$ ,  $asin()$ ,  $acos()$ ,  $atan()$  (amb un o amb dos paràmetres),  $pow()$ ,  $log()$ ,  $exp()$ ,  $abs()$ ,  $sign()$ , floor(), min(), max(), length(), distance(), dot(), cross(), normalize(), noise1(), noise2(), ...

 $QQQ$ 

イロト イ押ト イヨト イヨト

## L'API d'OpenGL per a shaders

#### Passos necessaris

- **1** Crear shader objects amb glCreateShader()
- <sup>2</sup> Assignar-los codi segons convingui amb glShaderSource()
- <sup>3</sup> Compilar cadascun amb glCompileShader()
- <sup>4</sup> Crear un programa (buit) amb glCreateProgram()
- **O** Incloure-hi els shaders que calgui amb glAttachShader()
- <sup>6</sup> Linkar el programa amb glLinkProgram()
- **•** Activar l'ús del programa amb glUseProgram()

Les crides glGetShader() i glGetShaderInfoLog() permeten comprovar el resultat i obtenir-ne informació adicional. També podem desfer el que hem fet amb glDetachShader(), glDeleteShader() i glDeleteProgram().

 $\Omega$ 

## L'API d'OpenGL per a shaders

Fluxe d'informació

#### **Atributs**

Podem afegir atributs segons sigui necessari amb glBindAttribLocation()/glGetAttribLocation(), usant  $g$ lVertexAttrib\*() entre  $g$ lBegin() i  $g$ lEnd(), tal com ho faríem amb atributs estàndard d'OpenGL.

#### Uniforms

De forma semblant, disposem de glGetUniformLocation() per a obtenir el GLuint que identifica una variable d'aquest tipus, i podem ulteriorment donar-li valors amb glUniform\*() i glUniformMatrix\*()

#### Un exemple més detallat Colorat de Phong

```
Vertex shader
```

```
1 varying vec3 Vobs, Nobs;
2
3 void main ()
\overline{4} \overline{1}5 gl_Position = gl_ModelViewProjectionMatrix
6 * gl_Vertex;
7
8 Vobs = vec3(gl_ModelViewMatrix * gl_Vertex);
\alpha10 Nobs = gl_NormalMatrix * gl_Normal ;
11 }
```
 $\equiv$  990

 $\mathbf{A} \oplus \mathbf{B}$   $\mathbf{A} \oplus \mathbf{B}$   $\mathbf{A} \oplus \mathbf{B}$ 

## Un exemple més detallat (II)

Colorat de Phong

Fragment Shader (i)

```
1 varying vec3 Vobs, Nobs;
2 void main () {
3 vec3 L = gl_LightSource [0]. position . xyz - Vobs ;
\mu L = normalize(L);
5 vec3 color = \texttt{GetAmbient}();
\delta if (dot (L, Nobs) > 0.){
7 color += GetDiffuse (Nobs, L);
8 vec3 R = normalize (reflect (-L, Nobs));
9 vec3 V = normalize ( - Vobs );
10 if (\text{dot } (R, V) > 0.)_{11} color += GetSpecular (R, V);
12 }
_{13} gl_FragColor = vec4 (color.rgb, 1.);
14 }
```
# Un exemple més detallat (III)

Colorat de Phong

```
Fragment shader (ii)
```

```
1 vec3 GetAmbient ()
2 \sim {
3 return ( gl_LightSource [0]. ambient . rgb
4 * gl_FrontMaterial . ambient . rgb );
5 }
6
7 vec3 GetDiffuse ( vec3 N , vec3 L )
8 {
9 vec3 diff = ( gl_LightSource [0]. diffuse . xyz
10 * gl_FrontMaterial.diffuse.xyz)
_{11} diff = diff * max(dot(N,L), 0.0);
12 return diff ;
13 }
```
#### Un exemple més detallat (IV) Colorat de Phong

#### Fragment shader (i iii)

```
1 vec3 GetSpecular ( vec3 V, vec3 R)
2 \sim 1
3 vec3 spec = gl_LightSource [0]. specular . xyz
4 * gl_FrontMaterial . specular . rgb;
5 spec = spec * pow (max (dot (V, R), 0.0),
6 gl_FrontMaterial . shininess );
7 return spec ;
8 }
```
### **ShaderMaker**

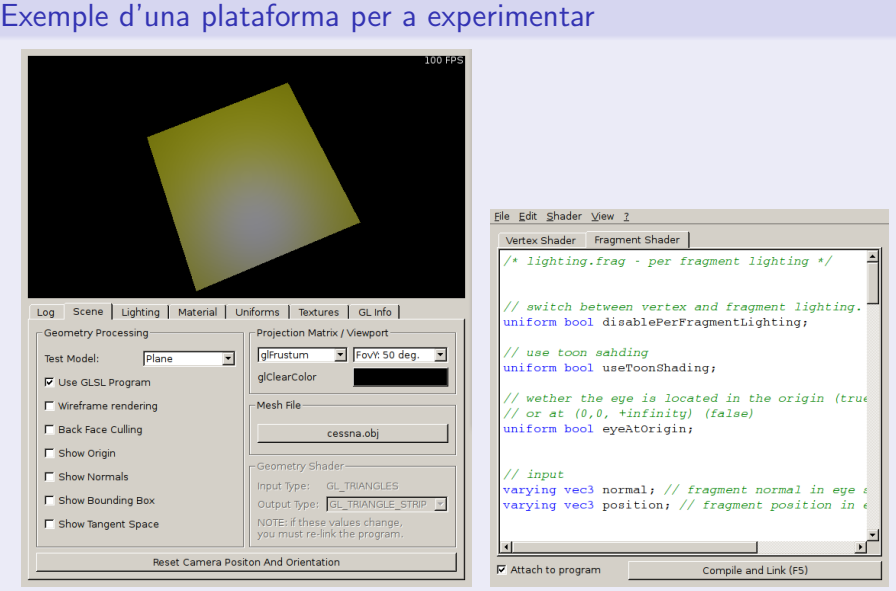

<span id="page-25-0"></span>Professors de G (grup Moving) Pipeline gràfic programable 1112Q2 21 / 21